## **Pebble – Picaxe Electronic Breadboard Layout Emulator**

Pebble can be downloaded or run online from several sites, including: http://www.robotgear.com.au/Article.aspx/Details?title=PEBBLE (shown below)

If you are using it at home, it runs faster if you download and extract it. There are different versions for using Internet Explorer and Firefox.

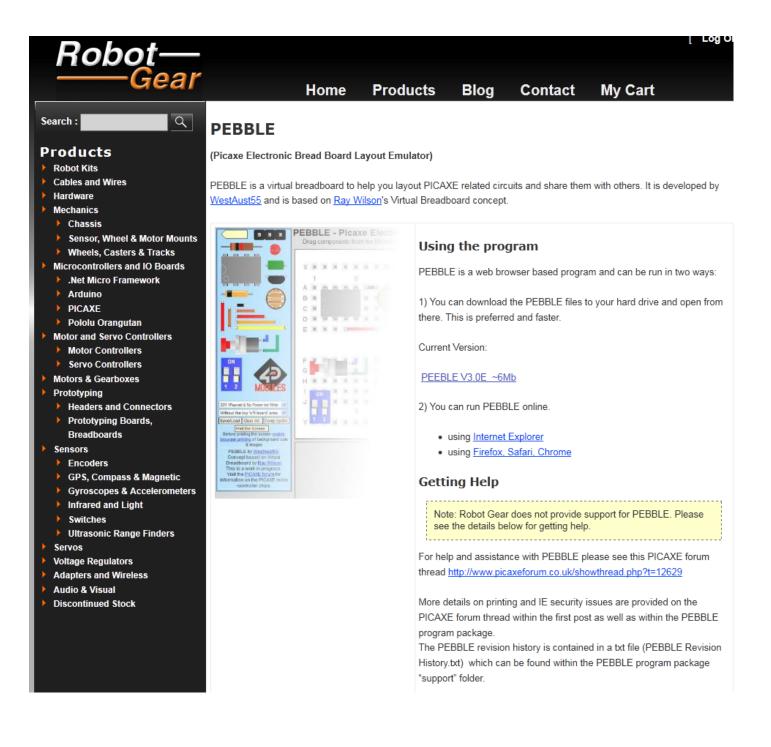

## Creating a breadboard layout

- Select the desired type of breadboard (Shown below is: 50R, Dual BB 2Pwr & Red Ind @ top)
- Select desired component then drag it to the desired location.

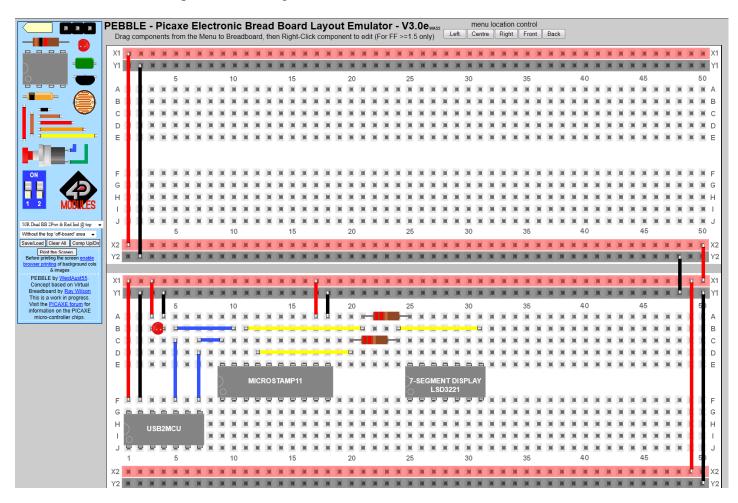

• Right-click on a component to change its properties. For example, the property boxes below appear if you right click on a wire, IC, resistor, or DIP switch.

| Orientation: Wire Length: Wire Level:                                                                                      | 74LS04                   | 5.6K •<br>Large • | ON DIPSW<br>DIPSW<br>1 2 3 4 |
|----------------------------------------------------------------------------------------------------|--------------------------|-------------------|------------------------------|
| Wire Body Offset:<br>On the 1/3 space 1/3 space Okay                                                                       | 4 Pin DIP                |                   | Label: DIPSw                 |
| line above/left below/right Copy                                                                                           | 6 Pin DIP<br>8 Pin DIP   | Okay              | Size: 4 switches 👻           |
| O O Delete                                                                                                    | 12 Pin DIP               | Окау              | Okay                         |
| Top or Left Wire End:                                                                                                    | 14 Pin DIP               | Сору              |                              |
| Bare & Insulated and going If insulated, then end aligns<br>to hole up/left straight down/right up/left to hole down/right | 16 Pin DIP<br>18 Pin DIP | Copy              | Сору                         |
| $\bullet  \bigcirc  \bigcirc  \bigcirc  \bigcirc  \bigcirc  \bigcirc  \bigcirc  \bigcirc  \bigcirc  $                      | 20 Pin DIP               | Delete            | Delete                       |
| Bottom or Right Wire End:                                                                                                  | 24 Pin DIP               | Delete            | Delete                       |
| Bare & Insulated and going If insulated, then end aligns<br>to hole up/left straight down/right up/left to hole down/right | 28 Pin DIP               |                   |                              |
|                                                                                                    | 40 Pin DIP               |                   |                              |

## Saving a Breadboard Layout

- Select the Save/Load button
- Copy the instructions into NotePad and save for future use (Pebble Sample Program.txt in this case)

| To Save: Copy and paste all text below into a text editor and save it.<br>To Load: Paste previously saved text into this text area and click "Load Circuit".                                                                                                    |  |
|----------------------------------------------------------------------------------------------------|--|
| IC  256 732 1 MicroStamp11 U?   DIP20 IC  DIP20_1<br>IC  688 732 1 7-Segment Display LSD3221 U?  DIP14 IC  DIP14_1<br>Wire  47 17 21  11 #FF0000 16 11  10 <br>Wire  1371 456 21  11 #FF0000 3 11  10 <br>Resistor 220 591 613 1 Resistor R?  3  IC  <br>Wire  1317 484 21  11 #000000 3 11  10 <br>IC  40 842 1 USB2MCUUV?  DIP14 IC  DIP14_1<br>Wire  209 704 21  11 #3253FF 2 11  10 <br>Wire  209 704 21  11 #3253FF 5 11  10 <br>Wire  155 676 21  11 #3253FF 5 11  10 <br>Wire  155 676 21  11 #3253FF 5 11  10 <br>Wire  47 539 21  11 #FF0000 10 11  10 <br>Wire  47 539 21  11 #FF0000 10 11  10 <br>Wire  128 566 21  11 #000000 2 11  10 <br>Wire  128 566 21  11 #FF0000 3 11  10 <br>Wire  128 566 21  11 #FF0000 3 11  10 <br>Wire  39 24  11 #FF0000 3 11  10 <br>Wire  39 24  11 #FF0000 3 11  10 <br>Wire  39 24  11 #FFF000 3 11  10 <br>Wire  39 24  11 #FFF000 3 11  10 <br>Wire  319 647 11  11 #FFFF00 10 11  10 <br>Wire  319 647 11  11 #FFFF00 10 11  10 <br>Wire  319 647 11  11 #FFFF00 10 11  10 <br>Wire  319 647 11  11 #FFFF00 10 11  10 <br>Wire  319 647 11  11 #FFFF00 10 11  10 <br>Wire  319 647 11  11 #FFFF00 10 11  10 <br>Wire  319 647 11  11 #FFFF00 10 11  10 <br>Wire  344 539 21  11 #FFFF000 16 11  10 <br>BREADBOARDSTYLE=BB45<br>Conscl   land Cinvit |  |
| Cancel Load Circuit                                                                                                    |  |

## Loading a Breadboard Layout

- Launch Pebble
- Select the <u>Save/Load</u> Button

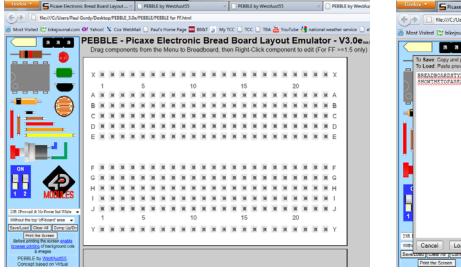

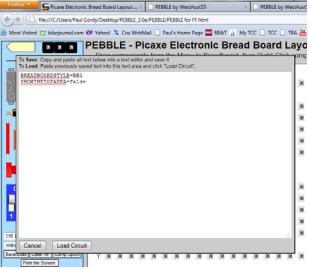

• Open your existing breadboard layout instructions using NotePad and copy them into the Load instructions area in Pebble.

| monderions area in recore.                                                                                                    |                                                                                                    |
|----------------------------------------------------------------------------------------------------|----------------------------------------------------------------------------------------------------|
| Sample Pebble Breadboard Layout - Notepad                                                                                                    | PEBBLE - Picaxe Electronic Bread Board La                                                                                                    |
| Sample Pebble Breadboard Layout - Notepad       File     Edit     Format     Yiew     Help       IC     [256]732 [1] Wir croStamp11]U?] ]DIP20]IC] DIP20_1     [DIP20_1       IC     [368]732 [1] 7-Segment     Display     LSD221]U?] DIP14_IC     [DIP14_1]       wire     [74]44 [21] [11] #FF0000]6[11] [10]     [Wire]     [74]44 [21] [11] #FF0000]3[11] [10]     [Wire] [137]484 [21] [11] #F00000]3[11] [10]       Wire     [1317]484 [21] [11] #F00000]3[11] [10]     [IC] [40]842 [1] USB2WCU [0?]] [DIP14_1 [V] [DIP14_1]       Wire     [20] 591 [63] 3] [RS3FF [4] 11] [10]     [Wire] [15] 676 [21] [11] #3253FF [4] 11] [10]       Wire     [20] 156 [76] [21] [11] #3253FF [5] 11] [10]     [Wire] [15] 676 [21] [11] #3253FF [5] 11] [10]       Wire     [15] 676 [21] [11] #3253FF [5] 11] [10]     [Wire] [17] [63] [11] #F00000 [3] [11] [10]       Wire     [15] 676 [21] [11] #F00000 [3] [11] [10]     [Wire] [13] [63] [13] [14] [10]       Wire     [15] 676 [21] [11] #F00000 [3] [11] [10]     [Wire] [13] [63] [13] [14] [10]       Wire     [15] 676 [21] [11] #F00000 [3] [11] [10]     [Wire] [13] [63] [20] [11] [14] [10]       Wire     [15] 686 [21] [11] #F00000 [3] [11] [10]     [Wire] [13] [49] [20] [20] [11] [11] [10] | Deca components from the Monu to Broadboard then Dialst Click of To Save: Copy and paste all text below into a text editor and save it.       To Save: Copy and paste all text below into a text editor and save it.       To Load: Paste previously saved text into this text area and click "Load Clicuit".       C(1256/732/1/MicroStamp11/U?///DIP20/IC//DIP20/IC//DIP20/IC//DIP14/IC//DIP14/I       Copy and paste all text below into a text editor and save it.       Copy and paste all text below into a text editor and save it.       Copy and paste all text below into the text trans and click "Load Clicuit".       Copy and paste all text below into a text editor and save it.       Copy and paste all text below into a text editor and save it.       Copy and paste all text below into a text editor and save it.       Copy and paste all text below into a text editor and save it.       Copy and paste all text below into a text editor and save it.       Vision 10000016111/101       Wire (1371/464/121/111/450000013/11/10)       Wire (1201/064/121/111/45253FF [5/11/100)       Wire (1211/674/111/11/45253FF [5/11/100)       Wire (147/539/21/111/45253FF [5/11/100)       Wire (17/536/21/111/45253FF [5/11/100)       Wire (17/539/21/111/41/2000/019/11/10) |
| <pre>wire  506  566  21   11   #000000  2   11   10 <br/>Resistor   220  564  668 1   Resistor   R2   3     C    <br/>wire  319  647   11   11   #FFFF00  10   11   10 <br/>wire  346  702   11   11   #FFFF00  8   11   10 <br/>wire  670  647   11   11   #FFFF00  7   11   10 </pre>                                                                                                    | Wire  128 566 21  11 #00000 2 11  10 <br>Wire  479 539 21  11 #FF000 3 11  10 <br>Wire  506 56 21  11 #F00000 2 11  10 <br>Resistor 220 564 668 1 Resistor R2  3  10 <br>Wire  319 647 11  11 #FFFF00 10 11  10                                                                                                    |
| wire 1371 566 21 11 #000000 16 11  10 <br>wire 1344 539 21 11 #FF0000 16 11  10 <br>BREADBOARDSTYLE=BB45<br>SHOWTHETOPAREA=false                                                                                                    | Wire  346 702 11  11 #FFF00 8 11  10      Wire  670 647 11  11 #FFF00 7 11  10      Wire  1371 566 21  11 #FFF00000016 11  10      Wire  1344 539 21  11 #FF000016 11  10      BREADEDARDSTXLE=BB45                                                                                                    |
| . ► a                                                                                                    | Cancel Load Circuit                                                                                                    |

- Select Load Circuit
- At the prompt "Clear All Components", select <u>Yes</u>.
- Your breadboard layout should now appear.

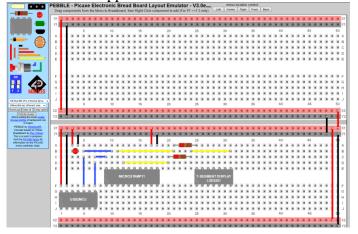